# 2022 秋-计算方法-第六次上机作业说明文档

### **1 应用问题**

现如今,数字图像在我们日常生活中随处可见。如何提高图像的分辨率或降低图像的噪声一直是人 们研究的热门话题。其中,快速傅里叶变换是一种较为常见的处理方法。

我们可以使用快速傅立叶变换将灰度像素模式的图像信息转换成频域信息,并做进一步的处理之后, 通过快速傅里叶逆变换将频域信息转换成图像信息,得到我们想要的结果。

举一个降低噪声的例子如下:图 (a) 表示原始图像,图 (b) 表示经过快速傅里叶变换得到的频域图, 图 (c) 表示零频域部分的可视化与集中,图 (d) 表示应用低通滤波器过滤频率得到的图像,图 (e) 表示离 散后得到的图像, 图 (f) 表示通过快速傅里叶逆变换得到的数据图像。

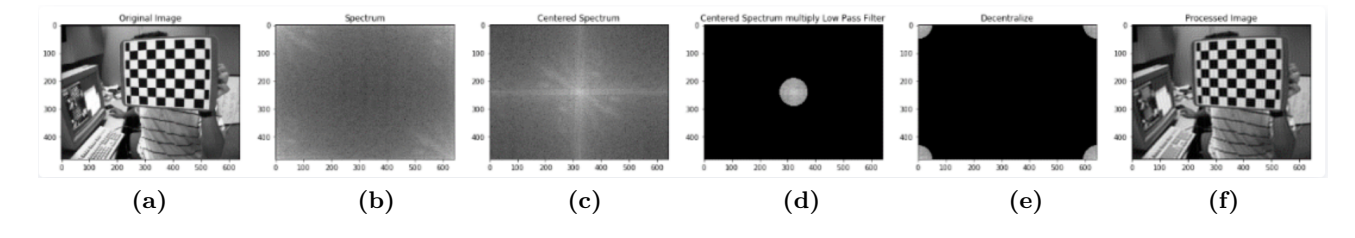

## **2 实验目的**

通过快速傅里叶变换与快速傅里叶逆变换实现对给定函数的 Fourier 分析以及重建。

### **3 实验要求**

通过快速傅里叶变换与快速傅里叶逆变换实现对给定函数的 Fourier 分析,函数 *f* 以及划分数 *n* 如 下:

- 1.  $f_1(t) = 0.7\sin(2\pi \times 2t) + \sin(2\pi \times 5t), n = 2^4, 2^7.$
- 2. *f*2(*t*) = 0*.*7*sin*(2*π ×* 2*t*) + *sin*(2*π ×* 5*t*) + 0*.*3 *× random*(*t*),其中 random(t) 为 [0*,* 1) 区间内的随机 数,  $n = 2^7$ .

其中 *t ∈* [0*,* 1), 将 [0*,* 1) 区间均匀划分为 *n* 份,*f*1*,k* = *f*1(*k*/*n*)*, k* = 0*,* 1*, . . . , n −* 1,*f*2*,k* 为 *f*1*,k* 加上 一个随机扰动项,*f*2*,k* = *f*1*,k* + 0*.*3*rk, r<sup>k</sup> ∈* [0*,* 1) 为随机数。

程序实现完毕后,应撰写实验报告。实验报告中应包含如下内容:

1. 标题、学号、姓名。

2. 实验结果。

- 对于每个  $f = n$ , 程序应输出所得到的快速傅里叶变换后的向量  $g$ , 将  $g$  的每个分量的实部与 虚部分开输出,并将输出结果截图加入到报告中。
- 对于每个 *f*,将取不同的 *n* 获得的 *g* 的每个分量模长 *|g<sup>i</sup> <sup>|</sup>* 绘制成图像(为了使图像清晰,**如果 将不同的** *<sup>n</sup>* **绘制到一张图上请绘制折线图**),图像横轴为频率(获取方式见附录),纵轴为 *<sup>|</sup>g<sup>i</sup> |*, 具体绘制方式参考 *P*32 图 9.4 以及本文件的附录。
- 对于 *f*1,绘制 *f*<sup>1</sup> 离散化后的图像 (*f*1*,k*),以及快速傅里叶变换与快速傅里叶逆变换后的最终 结果图像。不同的 *n* 需绘制在不同的图像上,绘制方式为折线图。
- 对于  $f_2$ , 绘制  $f_2$  离散化后的图像 ( $f_2$ <sub>k</sub>), 快速傅里叶变换与快速傅里叶逆变换后的最终结果 图像,以及**快速傅里叶变换后取频率域前** 25% **的系数进行快速傅里叶逆变换所得最终结果图 像**(参考书上例子以及附录)。绘制方式为折线图。
- 3. 结果分析。试分析采样数目 *n* 对结果的影响以及对重建(傅里叶逆变换)后的结果造成的影响。对 于 *f*2,分析去掉高频系数重建对结果造成的影响。如果算法无法运行,试分析原因。

4. 请简要地以文字方式说明实验结果和分析,不要只有图。

### **4 提交要求**

#### **4.1 提交方式**

请提交源代码和实验报告。新建目录,并以"HW6-学号-姓名"方式命名,该目录下应包含如下内容:

- src\ (文件夹,存放你的源代码)
- report.pdf (你的实验报告)

将该文件夹以压缩包方式(压缩包命名方式为"A 组-HW6-学号-姓名.zip"),发送到课程邮箱 computation\_22\_1@163.com(周三周五班),computation\_22\_2@163.com(周一周三班),**邮件标题**以同样方式 命名。

**请严格按照命名方式要求提交,不要交错邮箱,否则可能漏记成绩。**

#### **4.2 截止时间**

在 11 月 27 日 23:59 分前提交。**若有特殊情况请向助教说明。**

#### **5 附录**

#### **5.1 角频率与频率域**

离散傅里叶变换所得到的向量 *g* 为多项式  $p(z) = \frac{1}{n} \sum_{k=0}^{n-1} f_k z^k$  在 *n* 个点 1,  $w_n^1, \ldots, w_n^{n-1}$  处取值构 成的,*w i <sup>n</sup>* 为均匀分布在复数域单位圆上的 *n* 个点,角度值 2*kπ*/*n* 即为角频率,如图:

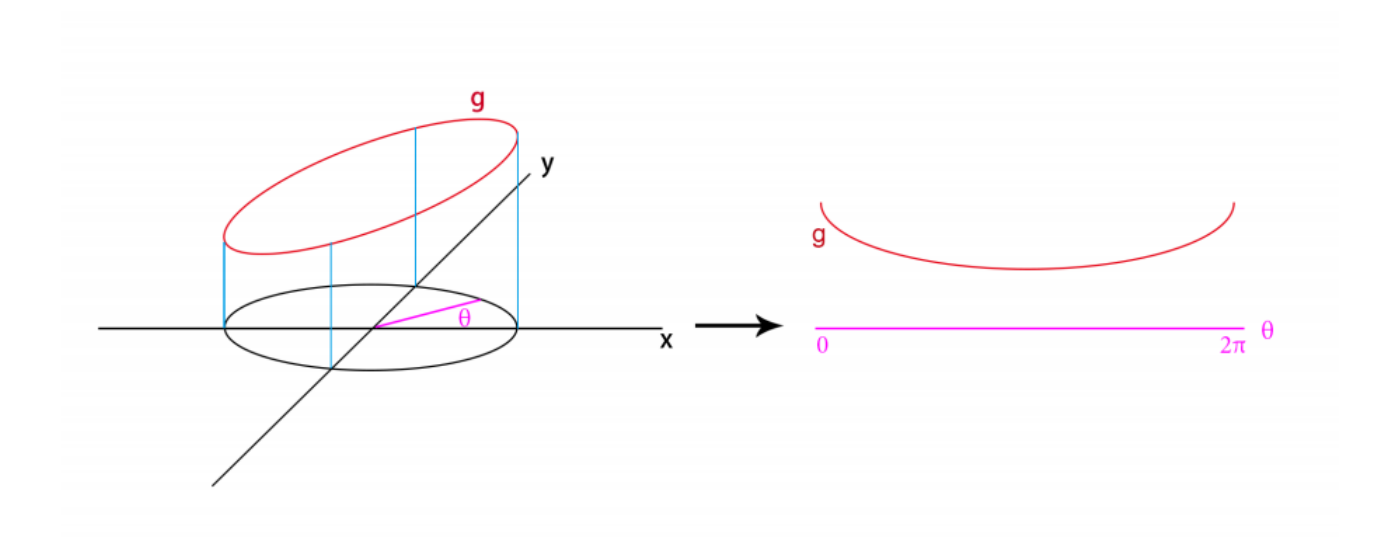

 $\mathcal{R}$ 样频率  $f_s = \frac{1}{\Delta t}$ , 角频率  $2k\pi/n$  对应的频率值为  $\frac{k}{n} * f_s = k$ .

### **5.2 快速傅里叶逆变换 (IFFT)**

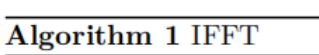

 $n \leftarrow length[f]$ if  $n == 1$  then return  $f$ end if  $\omega_n \leftarrow e^{i2\pi/n}$  $\omega \leftarrow 1$  $f^0 \leftarrow (f_0, f_2, \ldots, f_{n-2})$  $f^1 \leftarrow (f_1, f_3, \ldots, f_{n-1})$  $\mathbf{g}^0 \leftarrow \text{IFFT}(\mathbf{f}^0)$  $g^1 \leftarrow \text{IFFT}(f^1)$ for  $k \leftarrow 0$  to  $n/2 - 1$  do  $g_k \leftarrow \mathbf{g}_k^0 + \omega \mathbf{g}_k^1$  $g_{k+n/2} \leftarrow \mathbf{g}_k^0 - \omega \mathbf{g}_k^1$  $\omega \leftarrow \omega \omega_n$ end for return g

#### **5.3 取低频信号**

根据上述角频率与频率的关系,频率域取前 25% 系数等价于角频率域取前 25% 系数,示例:

```
1000 \text{ vector} \leq \text{complex} \leq \text{Double} \geq \text{ g} = \text{FFT}(f);vector<complex<Double>> g1;
1002 for (int i = 0; i < n; i++) {
          if (i < n * 0.25)g1. push\_back(g[i]);
.004
          else1006
               g1. push\_back(complex <b>Double</b> > (0.0, 0.0));\}
```
### **5.4 所需图像**

当多个图像在一张图上时请选择折线图。

- 1. *f*<sup>1</sup> 取不同 *n* 获得的 *g* 图像,横轴频率纵轴 *|g<sup>i</sup> |*。
- 2. *f*<sup>1</sup> 原向量与 IFFT(FFT(*f*1)) 图像,横轴为,纵轴为实部的值(因为是复向量)。对两个 *n* 画两张图。
- 3. *f*<sup>2</sup> 原向量与 IFFT(FFT(*f*2)) 图像,以及快速傅里叶变换后取频率域前 25% 的系数进行快速傅里叶 逆变换所得结果的图像,横轴为 [0*,* 1) ,纵轴为实部的值。只需绘制 *n* = 2<sup>7</sup>,可以把三条折线画到 一张图。

### **5.5 代码提示**

本次作业涉及复数运算的代码。C++ 提供了对复数运算的支持,一个实例如下:

```
000 #include <iostream>
   \#include <complex>
1002 \text{ } \# \text{include} < \text{vector}using namespace std;
004 #define PI 3.1415926535
   typedef double Double;
.006
    vector<complex<Double>> FFT(const vector<complex<Double>>& f) {
        int n = f.size();
1008
        // complex <Double> w(real, imag)
1010
        complex<Double> wn = exp(-2 * PI / n * complex<Double>(0.0, 1.0));
        complex <b>Double</b> × <b>w</b>(1, 0);1012
        // TODO......
014
   \}
```